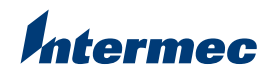

# **SR60 Hands Free Stand Instructions**

# **Learning About the Hands Free Stand**

The SR60 Hands Free Stand allows you to use AutoSense mode for the SR60 scanner. When enabled, AutoSense detects when a bar code is placed within range and automatically scans without the need to manually trigger the scanner.

These instructions provide directions for adjusting the stand height, installing and removing the scanner, and configuring the scanner.

## **Adjusting the Stand Height**

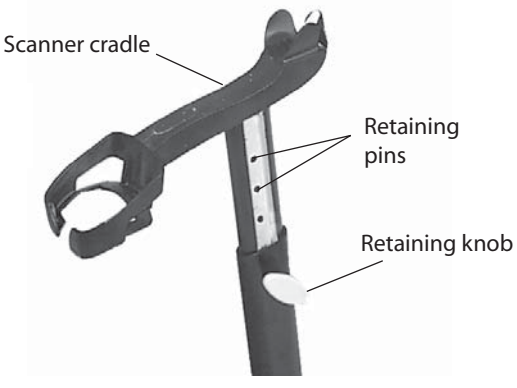

## **To adjust the stand height**

- **1** Pull and hold the retaining knob while sliding the top assembly to the desired height.
- **2** Release the retaining knob and readjust the height so that the retaining pins latch onto the retaining holes.

## **Installing and Removing the Scanner**

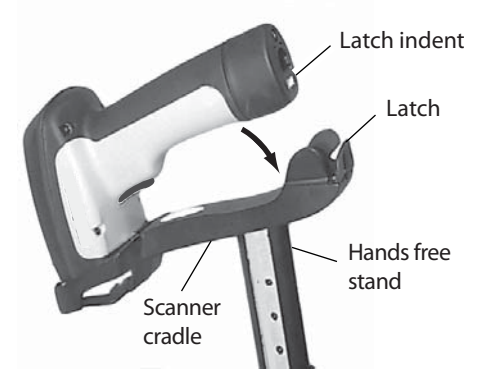

### **To install the scanner**

- **1** Place the top end of the scan window onto the stand.
- **2** Pivot the scanner by the handle into the cradle until the latch engages the indent on the cap.
- **3** Verify that the trigger is pushed down by visually checking that the bump on the stand cradle pushes on the trigger.
- **4** Once the trigger has been pushed down, the AutoSense mode is ready to use. See "Configuring the Scanner" on the next page to enable AutoSense mode.

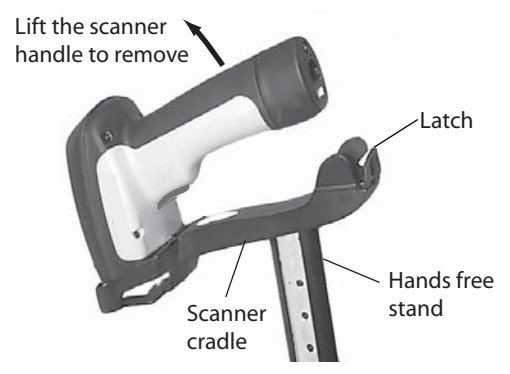

#### **To remove the scanner**

- **1** Grasp the scanner at the handle near the latch.
- **2** Pull up and forward to release the scanner from the latch.

## **Configuring the Scanner**

You can enable Autosense mode when you use the scanner with the stand.

### **To set AutoSense mode On or Off**

- **1** Scan the SET bar code.
- **2** Scan the bar code for the option you want to configure.
- **3** Scan the END bar code.

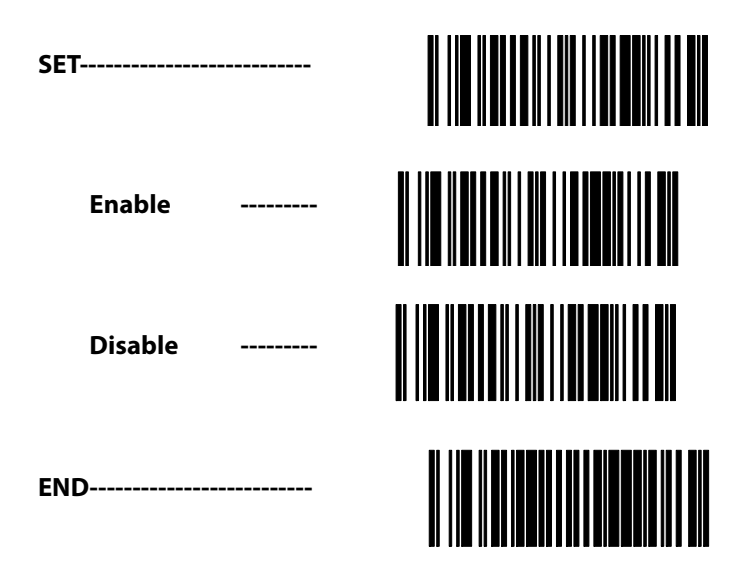

*Intermec* 

6001 36th Avenue West Everett, Washington 98203 U.S.A. **tel** 425.348.2600

**fax** 425.355.9551

www.intermec.com

© 2005 Intermec Technologies Corporation. All rights reserved.

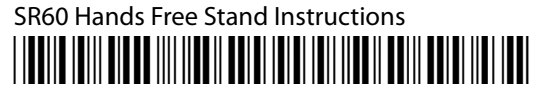

P/N 943-088-001